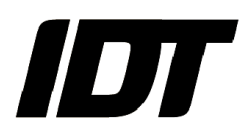

## IDT technical Note: 0009 (2014/03/27)

## "How To: Synchronize two Y cameras with delayed sync signals"

The purpose of this document is to show how to use two Y cameras in Master/Slave mode and delay the "sync in" signal of the slave camera by a specified amount of microseconds.

To do that, the master camera MUST be a PIV-ready model and the user MUST have a 4-PIN LEMO to 4-BNC cable (PIV timing cable).

- Plug one side of the PIV timing cable into the 4-PIN LEMO connector in the back of the camera,
- Connect the other side Green cable BNC to the Sync-In connector of the slave camera.
- Start Motion Studio and Open both cameras.
- Select the "Record" Tab of the Master camera and click the Timing Button (see below).

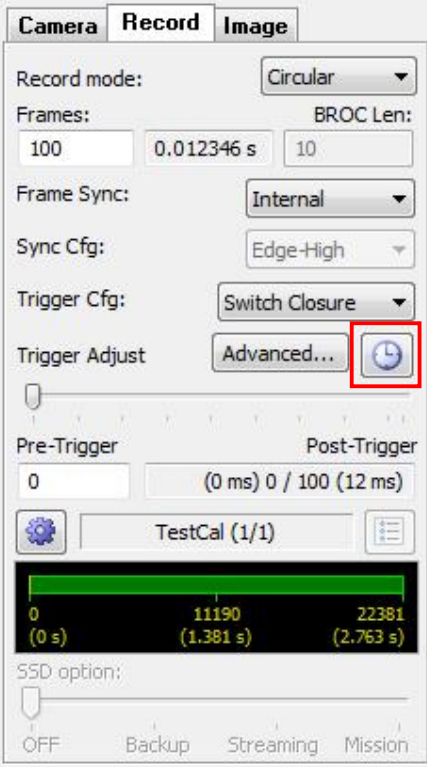

 The output timing dialog will appear. Enable the channels 1 and 2 and set the desired delay into the channel 2 delay edit box (see below).

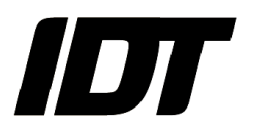

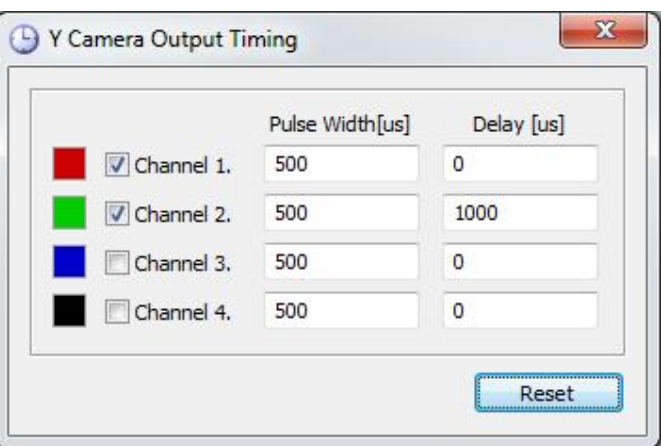

Set the camera as master and start acquiring.